# 数理モデルの構築と運用のための会話型計算システムの開発 - 環境拡散モデルを例として -

## Development of a Interactive Numerator to make and use Simulation Models With an Illustration of an Environmental Diffusion Model  $-\blacksquare$

## 槌田 博・加藤 龍夫

## Hiroshi Tsuchida and Tatsuo KATOU

## Synopsis

Complicated programing has been necessary to get a result of mathmatical simulation models. But, NIFE (Numerator of Itemized Formula Expressions) is a new tool to make and use them on  $MS-DOS$ . NIFE extracts results of values, tables, and graphs from ordinary itemized formula expressions and vector-matrix operations, of which a simulation model is made. NIFE has performance of calculating, listing, searching, modifying, and saving them. And also, NIFE has external librarys like numerical analysis of differential equation and method of least squares. So, anyboby may briefly operate a model with NIFE.

#### 1.緒 言

環境汚染の解析や予測に数理モデルを使う試みは, 活発に研究が進められている分野である。スーパーコ ンピュータを駆使して複雑な地形での微気象まで考慮 した汚染予測が試みられる一方で,近年急速に進歩し たパーソナルコンピュータの能力で充分に実用的な結 果が得られる数理モデルも少なくない。現在のパーソ ナルコンピュータの普及率はめざましく,誰でも容易 にアクセスできる環境が整ったとみてよい。数理モデ ルによる環境汚染の把握を一部の研究者だけのものか ら,もっと広範囲の人が扱えるものに普及していく時 期が釆ているといえる。

環境汚染の数理モデルは,単位過程(物質移動,生 物過程、物理過程など)の組合せでセル(コンパート メント)の物質収支を記述し,そのセルを組み合わせ てシステム全体の様子を記述していくような階層構

Department of Environmental Engineering Science, Institute of Environmental Science and Technology, Yokohama National University (1990年12月1日受領)

造<sup>1)</sup> を持つのが一般である。このようなシステムを 説明するときに,全体像から順に細かい部分を説明し ていくトップダウンの記述方法がより判り易くなる。 しかし,これを計算プログラムに直す過程で問題が起 こる。従来の高級言語は,計算機に計算させる順序を 記述するために設計されているために,論文中に現れ るような箇条書にされた数式をそのまま計算すること ができない。計算するためには,下位の計算要素から 求めるべき最上位の計算要素に至る計算順序の道筋を コンビュタープログラマーが指定しなければならない。 これは,論理の順番を逆にしてボトムアップな記述に 直すことに相当し,多くの努力が必要であった。ここ に,計算の順序を意識しないで,計算機を利用できる ようなツールの必要性が生まれてきた。オブジェクト 指向プログラミングというのがその解決方法として提 示されているものである。

数理モデルの結果は,常に実際の環境測定結果で検 証されなければならない。検証の結果として不合理な 結果が見いだされたときに,その原因がモデルのどこ にあるのかを調べなければならない。しかし、従来の 高級言語で数理モデルを記述してしまうと,計算途中 のパラメータ(計算要素)の値を表示したり,計算モ デルの一部分を仮に交換してみたりといった作業は容

<sup>\*</sup> 横浜国立大学環境科学研究センター環境基礎工学研究 室

2

易ではない。ここに,即座に必要な値を操作できるよ うな会話型のツー ルの必要性が生まれる。

数理モデルを記述する上での従来の計算環境での問 題点を表1にまとめた。これらの問題を解決するた めに, 新しくNIFE (Numerator of Itemized FormulaExpressions)を開発した。

#### 2.計算環境(NIFE)

### 2.1可読性の高い記述方法

## 2.1.1計算要素の名前

計算要素は,関数,変数,行列型関数,行列である。 これらの名前は,英字,カタカナ,漢字,ギリシャ文 字,ロシア文字,数字(半角の数字だけは名前の1文 字目に使用できない),演算子ではない記号を組合せ て任意に記述する。大文字小文字,全角文字半角文字 は区別される。このことによって,計算要素のはとん どを学術論文中にあらわれる慣用的な名前で記述する ことができる。

2.1.2 数値の記述

NIFEの計算環境では,演算はすべて倍精度浮動 小数点で行われる。このようにすることによって、従 来の計算機言語で可読性を著しく損傷していた型宣言 を省いた。入力される数値の記述方法は,整数(123), 小数 (123.45), 指数表示 (123.45E-67) のいずれも 許される。指数表示のEは10の累乗を示している。

#### 2.1.3 計算式の計算

数理モデルに含まれる要素の値がいっでも即座に取 り出せる事を重視した。計算要素や数値を含んだ計算 式を入力すると,直ちに計算が行われてその値が表示 される。このとき定義式に単位の記述があれば,同時 に単位も表示することで利用者の便宜を図っている。

#### 2.1.4 関数の定義

最も基本になる計算要素が関数である。その定義の 記述は,例えば次のようになる。

 $\sum C(t) = C_0 \exp(-kt)$  '汚染濃度[ppm] まず, 「C」が関数名であり, 必要に応じて引数「(t)」 が記述される。等号「=」が関数の定義であることを 示す。そのあとに計算式「C0 exp(-k t)」が記述 される。計算式に於て,従来の高級言語では乗算の記 号「\*」が不可欠であったが、NIFEでは可読性を 高めるため空白で区切れば乗算記号が省略できる。計 算式の演算は関数定義の段階では行われないので,計 算式中の計算要素(CO,k,t)は,任意の位置で定 義されていれば充分でありボトムアップである必要は ない。以下必要に応じて、「'」で始まるコメントで定 義の説明を記述する。コメント内に「[ppm]」のよ うな単位の記述があれば,計算結果の表示の時に一緒 に表示される。単位の表示は,利用者の理解を助け, 誤解を防ぐための重要な機能である。

2.1.5 行列ベクトルの記述

行列やベクトルは,数理モデルの各コンパートメン ト毎の計算要素の記述や不規則な時間変化を伴う気象 条件の記述には欠かせないものである。目的に合わせ て,以下の数通りの定義方法が用意されている。

- (1)要素並びによる定義  $A[3,3] = \{1,f(2,2),3,4,5,6,7,8,9\}$
- (2)添え字の計算による定義  $B[3,3]=[i,j]$  i + j + f(i,j)
- (3)行列計算による定義  $C[] = A + A \cdot B + inv(B)$
- (4)関数faa(Ⅹ),fal(Ⅹ).‥fww(Ⅹ)による定義  $D(x)$ [alw,alw]=f

(1)から(3)の方法では,行列ベクトル定義の時点で行 列要素の値を計算してしまうので,定義後に下位の計 算要素(この例ではf(Ⅹ,y)である)を修正しても行 列要素の値は変化しない(計算時間の短縮のため)。 このため,定義式の通りに再計算する「.matrix」命 令が別に用意される。

(4)の方法は,関数型の行列を定義する方法である。 この場合は行列Dを参照する度に改めて関数f??(x) (?はalwのいずれか)を計算するので,この関数型 行列の定義以後に下位の計算要素を修正したとき, D

| 電子計算機言語                                               | 徴<br>特                         | 題<br>点<br>問                                                               |
|-------------------------------------------------------|--------------------------------|---------------------------------------------------------------------------|
| 大型計算機<br>Fortran<br>DDSL.SDS (DYNAMO)<br>パーソナルコンピューター | 高速,豊富な演算ライブラリー<br>シミュレーション専用言語 | 予測式の変更に柔軟に対応できない。<br>操作が容易でない。予測式の構築後に有効。                                 |
| <b>BASIC</b><br>Fortan, C<br>表計算                      | プログラム修正が容易<br>高速<br>修正が容易,再計算  | ボトムアップな記述。見通しのわるいプログラム。<br>ボトムアップな記述。修正から実行までが煩雑。<br>変数の扱いが面倒。関数が引数を持たない。 |

表1 コンピューターによる代表的な計算環境

#### 2.2 モデル構築支援

## 2.2.1表示命令

表示関係の命令には、定義の一覧を表示する.list 命令,ある計算要素を使用している上位の計算要素を 調べる.select命令,ある計算要素の計算の中で値を 参照されている下位の計算要素を調べる.reference 命令がある。例えば,

 $\sum C(t) = C0 \exp(-k t)$  '汚染濃度 [ppm]

> k=k1+k2+k3 , 減衰速度係数[1/h] である場合,Cは,kに対する上位の計算要素,kl,k 2.k3 は, kに対する下位の計算要素である。数理モ デルが単純なら.1ist命令だけで十分であるが,複 雑になり定義の数が増えるにつれて.select命令や .reference命令で表示する定義を絞り込むことで思 考を支援する。

.watch命令は,重要な計算要素を指定して,その 値をディスプレイ画面の上部に常時表示しておく。こ ¢の機能により,下位の計算要素の修正や計算式の変更 による計算要素の値の変化をシミュレートする。

#### 2.2.2 制御命令

シミュレーションを繰り返したり,計算結果を一覧 表にして表示したり,行列ベクトル演算を繰り返した りするために, .do, .if, .for, .while, .repeat など の制御命令が用意されている。これらの命令によって 様々なマクロ命令を手続きとして利用したり、外部の 手続きファイルを読み込んで実行したりする。外部の 手続きファイルはライブラリとしても整備されつつあ り,現在,「最小自乗法」,「ルンゲ・クッタ法による 常微分方程式の数値計算」などが手軽にNIFEから 利用できるようになっている。

#### 2.2.3 変数の代入

制御命令を有効に活用するためには変数の利用が不 可欠である。NIFEでは、変数の代入には、代入記 号「<」を用いる。従来の高級言語では,

 $N=N-1$ 

という代入文が許されたが、NIFEでは再帰演算の 定義になってしまう。代入記号をつかい,

 $N \langle N-1$ 

の様に記述する。

#### 2.2.4 グラフの描画

計算結果を折れ線グラフで示すために, .draw, .from, .to などのグラフ描画命令がある。たとえば,  $\}$  .draw i,0,100,10i,F(10i)

という命令は、xを0から1000まで変化したときのF

(Ⅹ)という関数の値をグラフに描画する。グラフの 表示位置の指定(ⅤⅩmax,ⅤⅩmin,VYmax, VYmin),グラフの論理座標の指定(Ⅹmax,Ⅹmin, Ymax,Ymin),座標軸の描画(.coord),色の指定 (.color), グラフの削除(.cls)など必要な命令が揃 えてある。

グラフ上の1点に印を付ける.dot命令は,実測値 の表示や規制値の境界を示すのに用いられる。

また,描いたグラフ上の点をマウスでクリックして その論理座標値を予約変数(Ⅹmouse,Ymouse)に 取り込み、これらを表示したり計算したりすることで, グラフの結果の検討を深めることができる。例えばグ ラフから,最大汚染濃度を読み取ったり,基準値まで 減衰するのに必要な時間を求めたりするときに有効な 機能である。

## 2.2.5 計算の途中結果の監視

数理モデルが複雑になると,有り得ない結果が出力 されて,その原因が判らなくなることがある。そのよ うな場合には、.set trace on 命令を用いると計算途 中の全ての計算要素の値を逐一表示するので,モデル の不適当な部分を発見しやすくなる。

#### 2.3 モデルの修正支援

#### 2.3.1関数の修正

既に定義されている関数と同名の関数を定義すると,  $\angle$  C(t) = CO exp(-(k+k3)t) + I

old:  $C(t) = CO \exp(-k t)$  '汚染濃度[ppm] new:  $C(t) = CO exp(-(k+k3)t) + I'$ 汚染濃度[ppm] の様にコメントを引き継ぎながら定義が入れ換わる。 このように数理モデルの変更修正がいっでも容易に出 来ることは必須要件である。

ある計算要素の修正によって,それより上位の計算 要素の値も当然変化する。(ただし,行列の要素だけ は.matrix命令の後に変化するので注意が必要であ る。)この機能を使うことで,モデルや条件を様々に 変化させたときの結果を随時シミュレートし互いに比 較することができるのである。

既に定義されている計算要素の一部分だけを修正す るのに,その定義の全体をもう一度初めから入力しな おすのは不便である。そこで.edit命令を使い,指定 した定義をディスプレイ上に呼び出しフルスクリーン モードで修正して再定義する。

2.3.2 行列の要素への代入

行列には気象データなどを入れることが多い。シミュ レーションの都合で部分的に値を変更してみたい場合 がしばしば発生する。その場合には,以下の方法が用

## いられる。

- (1)全体の代入更新
	- A $\cap$   $\langle A+5E[3,3]$

行列ベクトルの計算をしてその結果をすべて代入 する方法である。この例では,行列Aの対角成分 に5が加えられる。代入記号「<しを使い、再帰 的な行列計算式も許される。

(2)要素を指定して代入

A[1, \*]  $\langle g(4)+g(1/4),45,0.25\rangle$ 行列の行とか列の指定に「\*」を使うことで,特 定の列や行に代入する。[\*,\*]とすると全体で あり, [0,0]であれば唯1つの要素を指定するこ とになる。代入記号「く」の後ろは、行列要素の 並びであり,「g(4)+g(1/4)」の様に計算式で もよい。計算式は即座に計算されて答えの値が代 入される。

- (3).input命令
	- .input  $A[1,0]$

とすると,A[1,0]からA[2,2]まで順に値をひと つずつ会話モードで代入するようになる。NIF Eが順番に

I A[1,0] {現在値} 〈{}

のように尋ねてくるので、利用者は {} 内に代入 したい値もしくはその計算式を記入する。利用者 が改行キーを押すと,次のA[1,1]に移り,最後 のA[2,2]まで入力が続く。

2.3.3 定義名の変更

小さい数理モデルから,徐々に修正と追加を繰り返 して大きな数理モデルを構築していく過程で,計算要 素の名前をまとめて変更する必要が出てくることがあ る。.rename命令により,指定した計算要素の名前 を別な名前にすべての定義について書き換えることが できる。

#### 2.3.4 定義の削除と全削除

不要になった定義は、.del命令で削除する。.new は,全ての定義を削除する。

## 2.3.5 定義の保存と読み込み

記憶している定義は, .save 命令でディスクファ イルに書き出して,保存する。これは,.do命令によっ て後日読み込んで使用できるので,長期間にわたって 数理モデルの計算や修正を繰り返すことができる。さ らに,これによって書き出されたファイルの書式はM S-DOSの標準テキストフォーマットであるので, エディタやワープロを初め様々なユーティリティで加 工・再編集・利用することができる。関数の可読性が 極めて高いので,その数理モデルの解説を随所に書き

加えるだけで報告書になる。この報告書は,そのまま NIFEに読み込ませて値の計算をさせることが可能 である。報告書の中で、プロンプト「>」が先頭に付 いている行だけをNIFEが理解し,その他の行は説 明と見なされ,読み飛ばされるようになっているから である。

#### 2.3.6 結果の保存

NIFE実行中の計算結果を, .set data to 命令で ディスクファイルに書き出すように指定する。これも MS-DOS標準テキストフォーマットなので、他の プログラムで容易に再利用される。全ての実行過程は, .set log to 命令でディスクファイルに記録されるの で,あとで修正の過程や計算値を検討するときに使う。

2.4 初心者から熟練者まで対応

## 2.4.1動作環境

日本国内で最も普及しているパーソナルコンピュー タ日本電気PC9801とその互換機のMS-DOS上で 動作する。また、NIFE自身は、ANSI準拠のC 言語で記述されているので,他機種への移植は困難で はない。

2.4.2 アシスト

NIFEの既設定値では,ディスプレイの最上段の 2行には,利用者が使おうとしている命令についての 解説が常に表示されている。利用者は,この行を見な がら命令に必要なパラメータを記入していくことがで きる。さらに,その下5行にはフルスクリーンモード で入力しているカーソルなどの制御キーについての一 覧表が示される。カーソル制御キーは,カーソルキー のはかに標準的なCTRL+ダイアモンドキーでも操 作する。熟練者は,これらのアシスト2行とカーソル 制御一覧5行を, .set assist 命令で非表示にするこ とができる。

#### 2.4.3 ヘルプ機構

.help命令で、NIFEについての様々な情報を表 示する。命令の解説やNIFEの使用例などを見るこ とができる。また,ヘルプ情報の善かれているファイ′ ルもMS-DOS標準テキストフォーマットであるの で,必要に応じてヘルプ情報を書き換えたり,ヘルプ ファイルを切り換えたりすることで様々な要求に対応 している。

このヘルプ機構はハイパーリンクのようなページ制 御機能を持ち,利用者は関連項目の解説を縦横無尽に 参照していくことができる。

#### 2.4.4 ファンクションキー

PC9801のキーボードにある10個のファンクション キーとSHIFTキー,GRPHキーを組み合わせるこ

とにより、NIFEのほとんどの制御命令がファンク ションキーから入力でき,制御命令のメニューの役割 を果たしている。

## 3.計算例

煙突から排出された汚染物質の濃度の予測式を例に 用いて、NIFEの機能を解説する。高さHO[m]の 煙突から排出された汚染物質が,観測地点0(Ⅹ,y,Z) でどのくらいの濃度になるかを予測する最も一般的で 簡単なモデルにブルームモデル2・3)がある。これに基 づいて計算してみよう。

表2に煙突の有効高さHeを計算するために必要な 式をNIFEへの入力書式で記載した。このように論 文や教科書に書かれている数式をはとんど変更せずに そのままNIFEに登録定義できる。煙突の諸元は, 仮想のものを定義した。表2の定義式を登録すると次 のようにHeを求めることができる。

〉He

 $He = 65.1972$  [m]

む利用者の求めに応じて,どんな計算要素の定義や値で .も即座に表示する。いくつかの計算要素の値をまとめ て表示するには,次のような複文で指定する。

 $\text{ }$  He:Hm:Ht:H0

 $He=65.1972 [m]$   $Hm=4.89511 [m]$ 

 $Ht=10.302$  [m]  $H0=50$  [m]

実際の高さよりも有効高さが何%高くなっているかを 計算し、単位を[%]と表示するには,

 $\angle$  (He-H0)/H0 \* 100[%]

 $(H_e-H0)$  / H $($  \* 100  $\frac{1}{6}$  = 30.3943  $\frac{1}{6}$ 

このように,任意の数式を書くとNIFEはたちどこ ろにその計算値を表示する。利用者はこの機能を使っ て,数理モデルの各計算要素が現在どのような値になっ ているかを簡単に調べ,数理モデルの検討を続けられ る。

同じ名前でもう一度定義すると,古い定義が新しい 定義に置き換わる。数理モデルの修正は,変更のある 関数をこの機能で新しい定義に書き換えればよい。ま た,計算条件を変更することで,さまざまなシミュレー ションを行える。例えば,排気温度Tgを,

 $\sum Tg=600$ 

old: Tg=500 '排気温度 [K]

new: Tg=600 '排気温度 [K]

とすると, 古い定義の500[K]が削除されて, 600[K] になる。このとき,Tgに付いていたコメントが自動 的に引き継がれる。これに伴って,その上位の計算要 素の値も同時に変化する。例えば,煙突の有効高さ Heは,

〉He

 $He = 70.3654$  [m]

のように値を表示してみると,先の約65mよりも高く なっていることが判る。このシミュレーション機能は, 数理モデルや入力条件を様々に変化させたときの応答 を見るための重要な手段である。

つぎに,表3に観測点0(Ⅹ,y,Z)での汚染濃度を Statistical(Gaussian)Theoryで計算するための

表2 煙突の有効高さを求める計算式

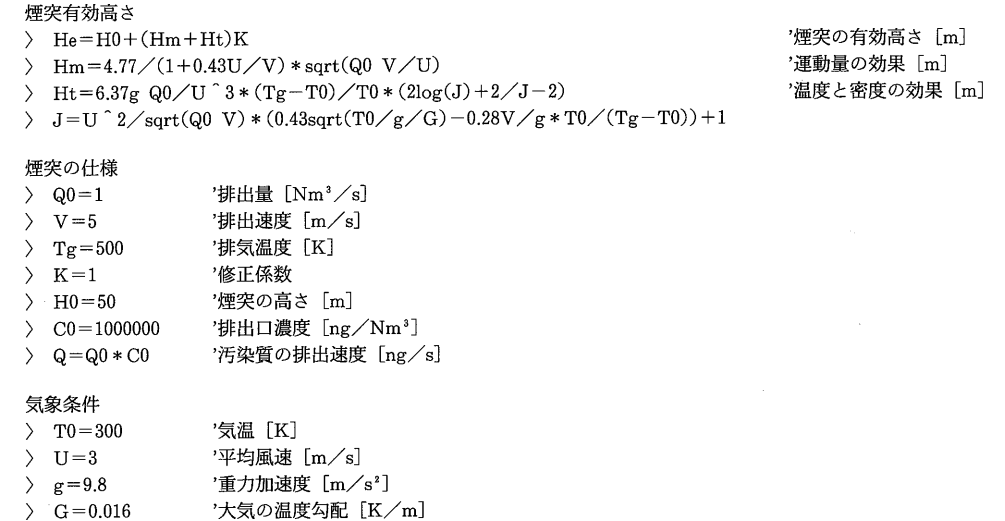

表3 煙突の風下での汚染濃度の計算式2,3)

(Statistical (Gaussian) Theory)

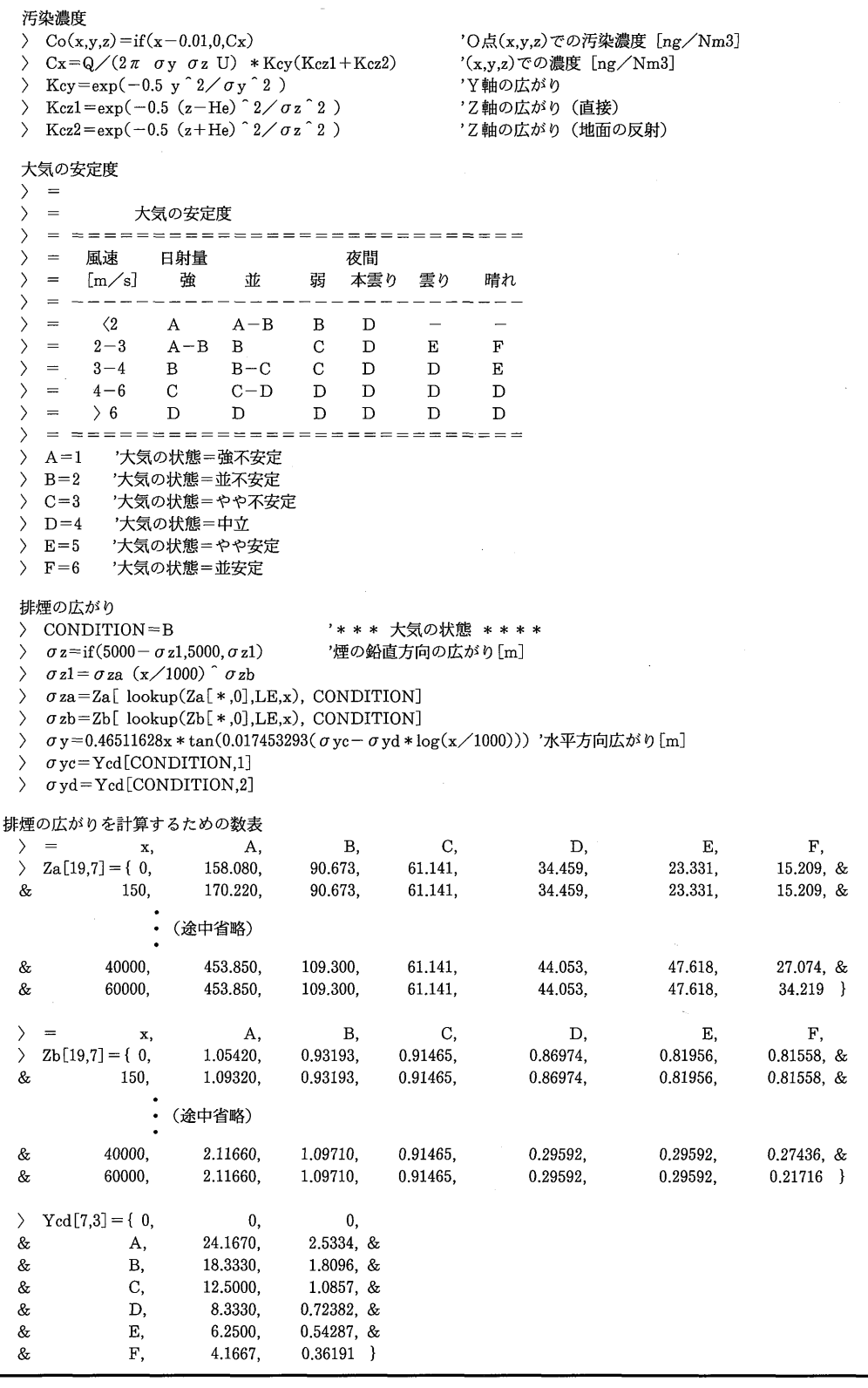

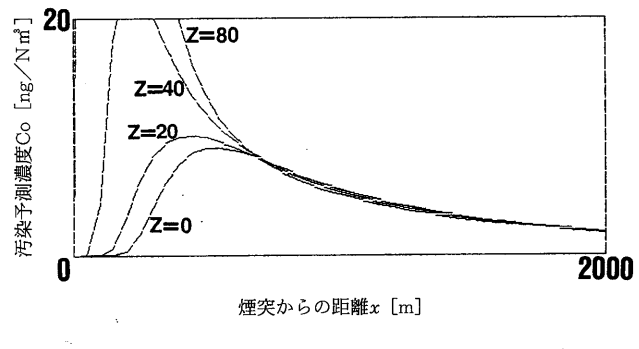

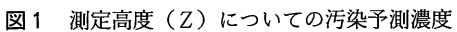

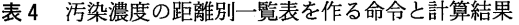

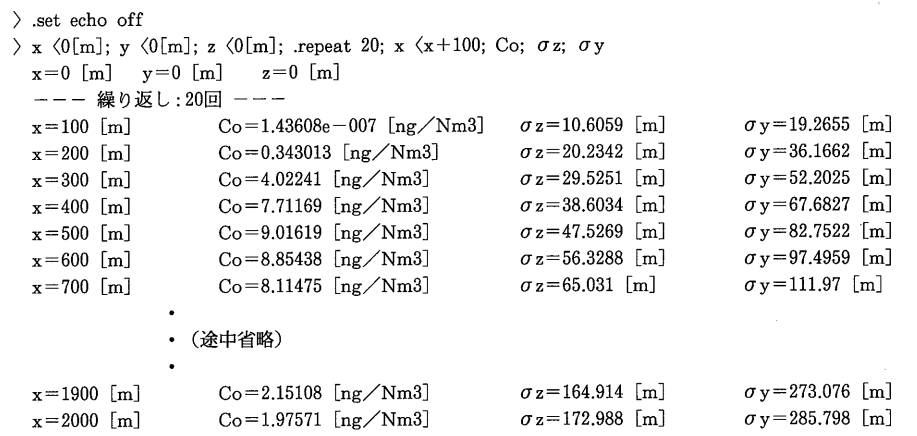

表5 汚染濃度のグラフを措く

| .coord 0                                                               |  |
|------------------------------------------------------------------------|--|
| $\sum$ Xmin = 0[m]; Xmax = 2000[m]                                     |  |
| $\sum$ Ymin=0[ng/m3]; Ymax=20[ng/m3]                                   |  |
| > draw> .draw i,Start/dx,End/dx, i*dx, Co (i*dx,y,z)                   |  |
| Start $\langle 0;$ End $\langle 2000;$ dx $\langle 50;$ y $\langle 0;$ |  |
| $\geq$ z $\leq$ 0; do draw                                             |  |
| $\geq$ z $\langle 20;$ do draw                                         |  |
| $\geq$ z $\langle 40;$ do draw                                         |  |
| $\frac{\ }{2}$ z $\langle 60;$ do draw                                 |  |

定義式をNIFEの書式で示す。Coの定義に現れる if()関数は,第一引数の正負で第二,第三引数の値を 選ぶ関数でNIFEに予め組み込まれている。この関 数によって,煙突の風上での汚染濃度をゼロにした。 排気ガスの拡散の様子には大気の安定度は重要な要素 になる。どの安定度を選択すべきかば,このモデルの 重要な内容であるので選択の基準をコメントとして記 述しておく。「=」で始まる文,つまり関数名がない 関数定義文は,コメントの定義文と見なされ,計算式 の説明などを関数定義と同様に登録して置くようにす る。排煙の広がりを計算する部分では,大気の安定度 に応じて数表を読み取る位置が異なるので,その位置 をCONDITIONという値で指し示すようにした。表 3では、大気の状態をとりあえず CONDITION=B としておく。定義中に現れるlookup(Za[\*,0],LE, x)は、数表 Za を検索して Za[i,0]が x 以下であるよ うなiを値として返す。つまり、行列を数表とみなし て該当項目を検索する関数で,これもNIFEの組み 込み関数である。この様な関数を用いることで,大気 の状態を CONDITION に定義するだけで、必要な数 表を参照して計算を進められる。数表の記述では,継 続行の印&を用いて複数の行にまたがって記述するこ とで行と列の対応を分かりやすくした。

表2,表3のように定義式が登録されれば,任意の 空間座標の観測点0(Ⅹ,y,Z)での汚染濃度を知ること が出来る。例えば,風下200m高さOmでは,

 $\sum$  Co(200,0,0)

 $Co(200,0,0)=0.343013$  [ng/Nm3] さらに、表4の様に示すように、.repeat命令と変数 への代入を組み合わせることで,煙突からの風下距離 Ⅹに対する汚染予測濃度Coなどの一覧表を作るのも 容易である。また,表5に示した命令によって,汚染

ラフに説明のための文字を加えたものが,図1である。 このように利用者は,任意の計算要素の定義や値を 参照したり,計算式に修正を加えたり,一覧表を作成 したり,グラフを措いたりして,構築しようとする数 理モデルの結果を検討する。問題点や改良出来ること があれば,更にモデルの計算式や条件を変更して計算 を試みる。これを繰り返すことで,高度な数理モデル を構築することができるであろう。

予測濃度のグラフが措かれる。画面上に表示されたグ

## 4.結語

環境科学の分野で数理モデルを必要とする度合は, これから更に高くなると考えられる。ひとつは環境ア セスメントや未来予測のために,もうひとつは汚染機 構の説明と汚染対策の指針を得るためにである。これ まで提案されてきた数理モデルの多くでは,普通の数 学物理化学の書式から逸脱した電子計算機の為の言語 によって記述され,大型電子計算機といういわばブラッ クボックスの中からいきなり「地球が温暖化する」と か「皮膚ガンが増加する」などの結論だけが出てくる ことになっている。

しかし,環境を守る原則で政策上の方針を導くため の数理モデルは,できるだけ多くの人が理解し操作で きるように提示される必要がある。そのためには,通 常の数学や物理化学の書式で関数を積み上げて数理モ デルを構築できること,数理モデルの妥当性について 何回でも条件を変えながら検討できること、パーソナ ルコンピュータで計算操作が簡単にできることなどの 要件が求められる。

ここで開発したNIFEは,上記の要件を満たした 数理モデルの構築支援ツールとして広範な用途に利用 できることが判った。

現在、NIFEの基本プログラムはシェアウェアと して広く公開されているので,誰でも試用することが できる。日本電気PC9801とエプソンPC286/386の MS-DOS上で動作する。最も簡単で早い入手方法は, 商業コンピュータ通信のNIFTY-Serveに接続し, F GALAP というフォーラムのデータライブラリ7番 (情報管理・統計ソフト)で入手する方法である。

#### 参考文献

- 1)鈴木基之:環境科学におけるモデル化の役割, 水質汚濁研究 9 (10), pp.2-7 (1986)
- 2) Handbook Of Air Pollution Technology, pp.871-877(1984).
- 3)矢野雄幸,佐藤弘三:拡散方程式入門, pp.118 $-119(1978)$ .